MrCool.ir

## راهنمای استفاده کنترل دمای **A100STC**

## **مشخصات فنی** <sup>v</sup>

- منبع تغذیه : ١۵٪ ١٠٪ VAC+ ٢٢٠و HZ ۵٠/۶٠
	- توان مصرفی برد : کمتر از w3 مصرفی
		-
	- محدوده اندازه گیری دما C: °٩٩ C ~ -۴٠°
		- محدوده کنترل دما: C  $\rm C~\sim~$ ۴۰°C  $\sim~$
- دقت اندازه گیری C: °١± C ۵٠° C ~-٣٠° در سایر محدوده ها C °٢±
- ظرفیت خروجی رله: A/۲۲۰۷ACه۱ ( ۱۶A/۲۲۰VAC برای کمپرسور تک فاز)
	- تآخیر آلارم قطع سنسور: ١ دقیقه قطع
	- دمای محیط کار C : : ٧۵° C ~+ °٠ و رطوبت نسبی ٨۵٪ ~ ٢٠٪ +
		- دمای نگېداری: : C °۵×+ ~ C°۰۳ -
			- نوع سنسور : NTC نوع
			- طول سیم سنسور : ٢ متر

## **نحوه تنظیم** v **نحوه**

۱) برای تنظیم دمای مورد نظر ابتدا کلید "Set" را فشار داده تا مقدار دمای موجود در حافظه برد نشان داده شود. سپس با فشردن کلیدهای مسحسل المکان مورد نظر را تنظیم نمایید. اگر به مدت ۴ ثانیه هیچ کلیدی فشرده نشود ، برد مشخصه های اصلاح شده را ذخیره نموده و به حالت کار عادی بازمی گردد.

۲) روش اصلاح مقادیر مشخصه ها: در حالت کار عادی کلید "Set" را به مدت بیش از ۴ ثانیه نگه و فشار دهید تا وارد منوی تنظیم اصلاحات شوید. اولین مشخصه نشاین دام مشر هنوس از پارد "HC" می باشد با فشار دادن کلید هستمسلیم استان ا  $\curvearrowright$ می توانید کد مشخصه نشان داده شده ر**ا لغییر دکلیک برای تغییر** مقادیر هر مشخصه دکمه "Set" و مسخس حی ∕∕ را با یکدیگر فشار دهید. اگر به مدت ۴ ثانیه هیچ کلیدی فشار داده نشود [،](www.mrcool.ir) مشخصه های اصلاحی تغییر داده<br>شده ذخیره شده و برد به حالت نمایش عادی خود بازمی گردد. شده ذخیره شده و برد به حالت نمایش عادی خود بازمی گردد.

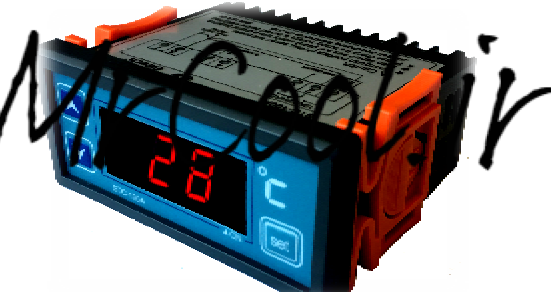

v **راهنمای منوها**

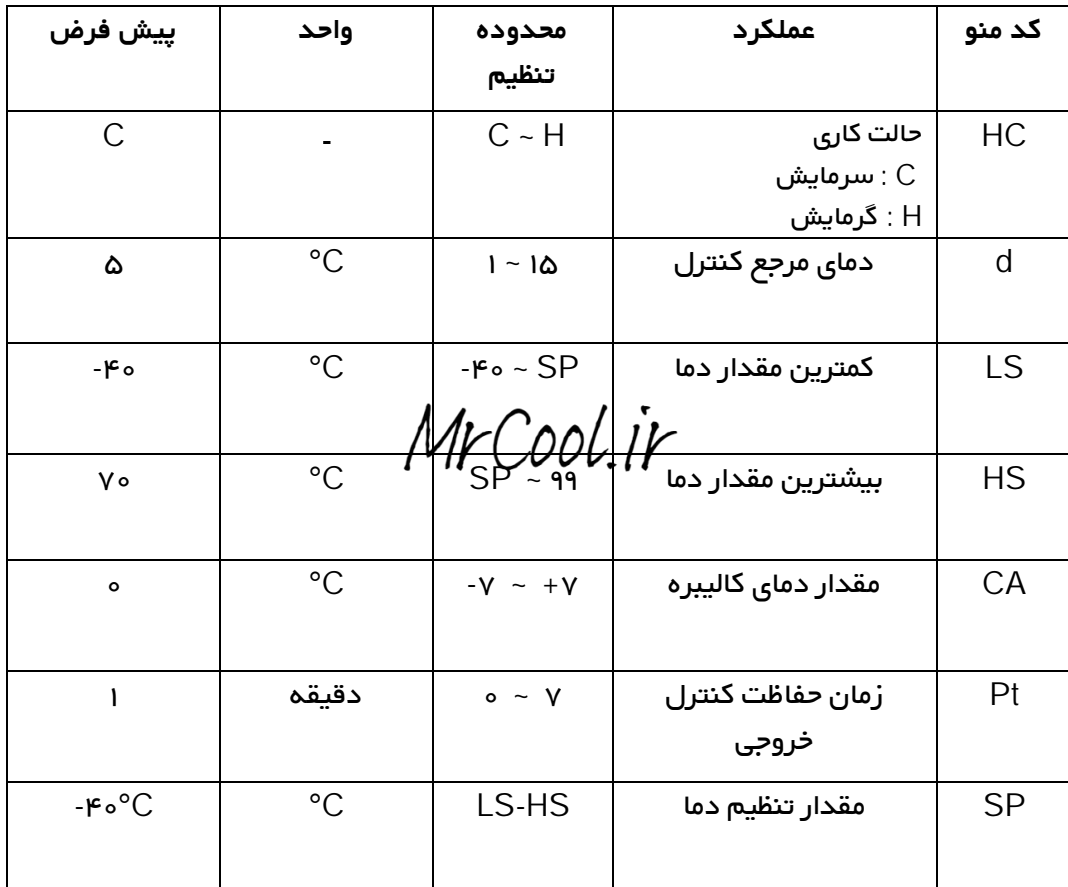

v **دیاگرام نقشه کشی** 

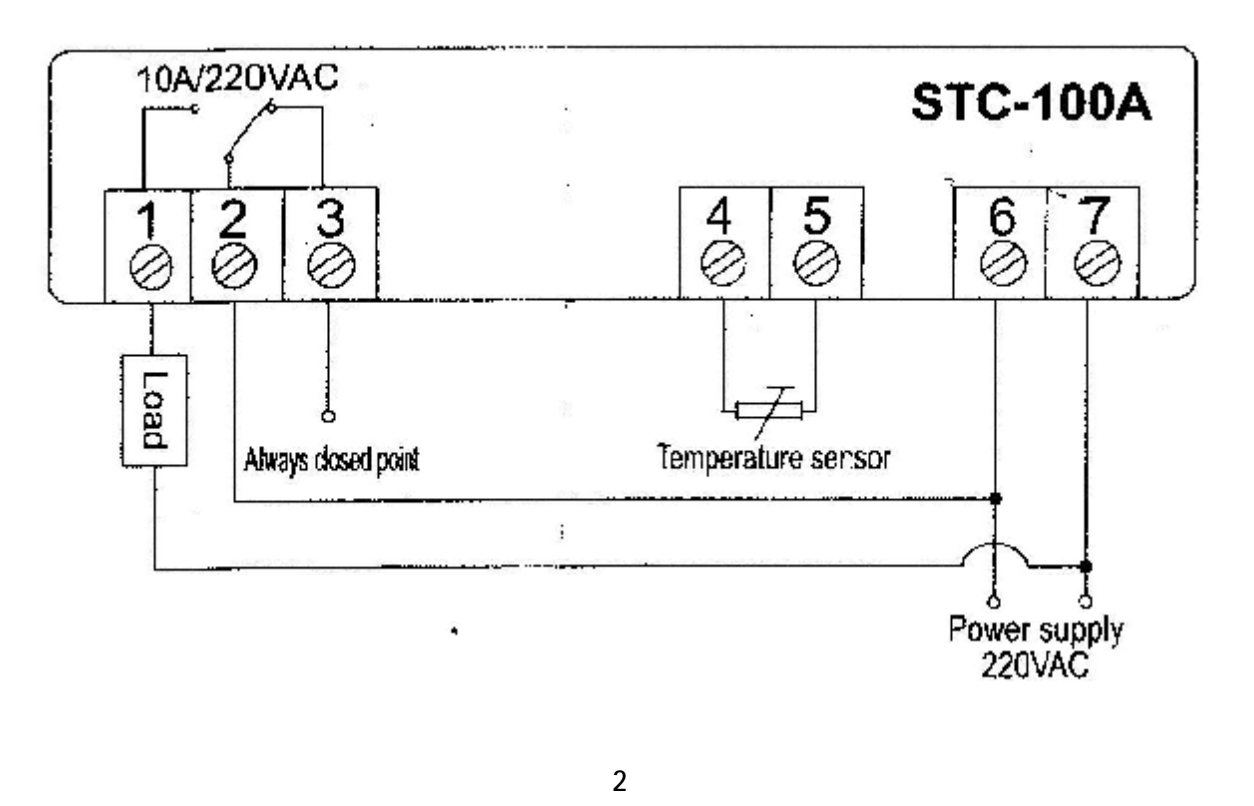

v **اطلاعات خطاها**

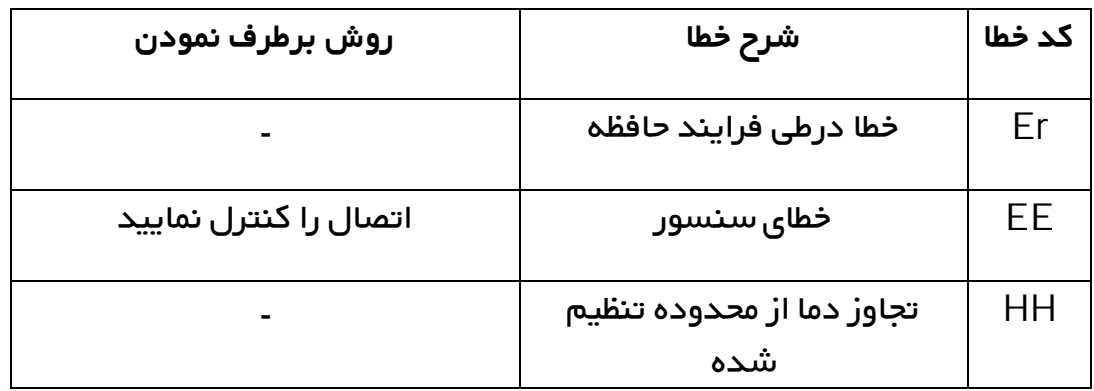

v **تنظیم کاراکترها**

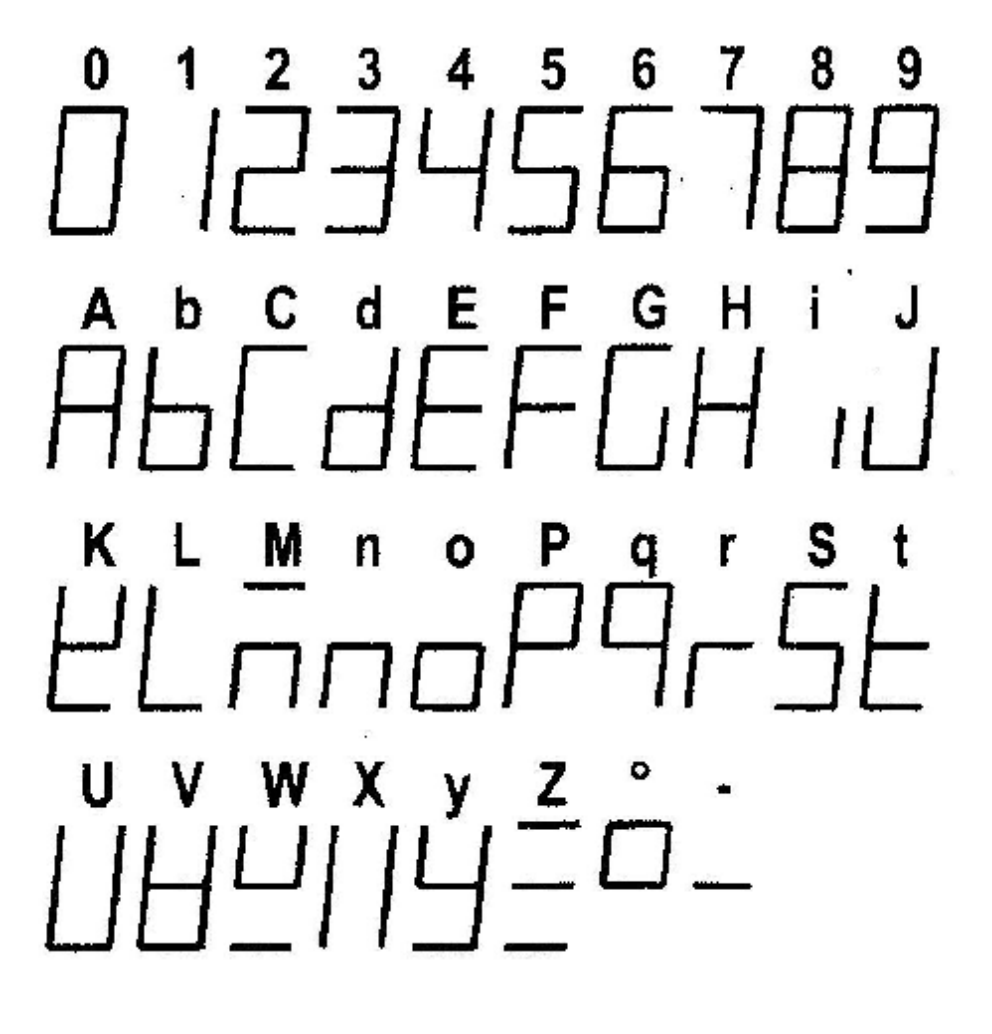